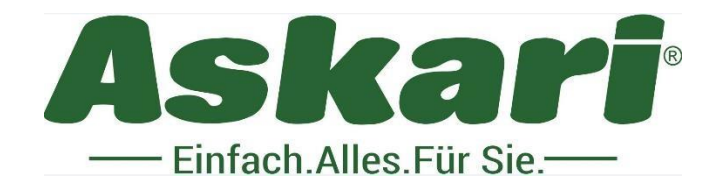

# **225041 BS Mini Wildkamera Kompaktax 12**

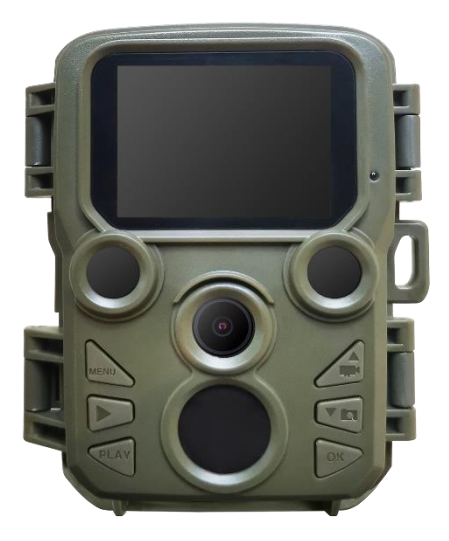

Sehr geehrter Kunde,

herzlichen Glückwunsch zum Kauf Ihres Bearstep Mini Wildkamera Kompaktax 12

Bitte lesen Sie diese Bedienungsanleitung vor dem erstmaligen Betrieb unbedingt aufmerksam durch und bewahren Sie die Anleitung auf.

Bauliche Veränderungen sowie unsachgemäße Handhabung führen zum Erlöschen der Garantie.

## **Lieferumfang:**

- 1 x 225041 BS Mini Wildkamera Kompaktax 12
- 1 x 360° Baumstativ
- 1 x Befestigungsgurt
- 1 x 32 GB SD Karte

## **Inhalt**

Kamera Übersicht Wie starte ich die Kamera? Tipps Grundbetrieb Parameter Foto, Video Aufnahme und Wiedergabe Datei Download auf den PC

# **Kamera Übersicht**

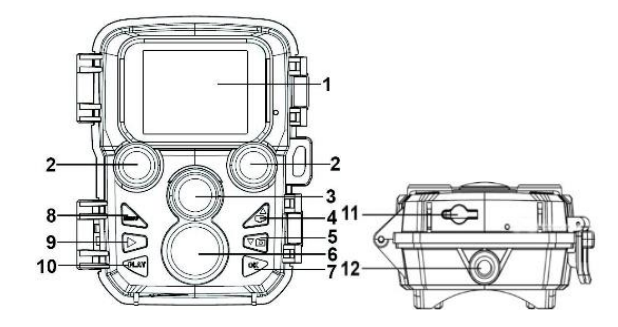

- 1. LCD Bildschirm
- 2. LED IR Blitz
- 3. Linse / Objektiv
- 4. Runter- / Video Taste
- 5. Hoch- / Foto Taste
- 6. PIR Sensor
- 7. OK / Auslöse Taste

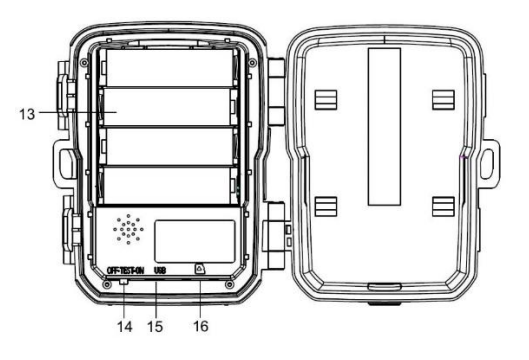

- 8. Menü Taste
- 9. Rechts Taste
- 10. Wiedergabe Taste
- 11. Stromanschluss 6V 1,5A
- 12. Stativ Gewinde
- 13. Batterie Vorrichtung
- 14. Netz- / Modusschalter(OFF/TEST/ON)
- 15. USB Anschluss
- 16. TF Card Vorrichtung

## **Wie starte ich die Kamera?**

1. Bitte entfernen Sie die Schutzfolie von der Kamera.

2. Installieren Sie 4 x 1,5-V-AA-Batterien und legen Sie eine Micro-SD-Karte (bis zu 32GB mit Klasse 6 oder höher) ein.

3. Wechseln Sie in den "TEST" Modus. Drücken Sie die "Menü" Taste, um die Einstellungen aufzurufen. Die aktuelle Einstellung wird auf dem LCD Bildschirm angezeigt.

4. Drücken Sie die Aufwärt- / Abwärtstaste, um die Einstellungen anzuzeigen. Drücken Sie dann die "Ok" Taste, um das Optionsmenü aufzurufen. Verwenden Sie die Auwärts- / Abwärtstaste, um Ihre bevorzugten Einstellungen zu erhalten. Drücken Sie die "Ok" Taste, um die neuen Einstellungen zu speichern. Drücken Sie die "Menü" Taste, um die aktuelle Seite zu verlassen.

5. Es wird empfohlen vor der Verwendung die Speicherkarte zu formatieren. Sowie Ihre persönlichen Einstellungen zu programmieren. Wenn Sie nichts ändern müssen, können Sie direkt in den "On" Modus wechseln. Stellen Sie nach dem einstellen ihrer persönlichen Einstellungen sicher, dass die den "On" Schalter betätigen, um mit der eigentlichen Foto und Video aufnahme zu beginnen.

## **Tipps**

1. Stellen Sie sicher, dass die Kamera ausgeschaltet ist, bevor sie die SD-Karte oder Batterien einlegen oder

entfernen.

2. Wenn Sie eine externe Stromquelle verwenden, entfernen Sie die internen Batterien nicht. Sie können eine externe 6-V-Gleischstromquelle mit mindestens 1,5 A an den DC Anschluss an der Unterseite der Kamera anschließen.

3. Foto im JPG Format / Videos in AVI Format

4. Wenn die Speicherkarte voll ist, stoppt die Kamera die Aufnahme, es sei den, die Funktion "Endlosaufnahme" wurde aktiviert. Die älteste Datei wird ersetzt und die Aufzeichnung wird wie erwartet fortgesetzt.

5. Um die SD Karte herauszunehmen, drücken Sie die Karte vorsichtig hinein. Die Karte springt heraus. Versuchen Sie nicht, die Karte herauszuziehen, ohne diese vorher hineinzudrücken.

## **Grundbetrieb**

### **Ein- und Ausschalten der Wildkamera**

Stellen Sie die Modustaste auf "Test / Ein", um die Kamera einzuschalten. Stellen Sie die Modustaste auf "Aus" um die Kamera auszuschalten.

### • **Aus Modus**

Der Aus – Modus ist der sichere Modus, wenn Sie das Gerät transportieren, die SD Karte austauschen müssen oder die Batterien wechseln

### • **Ein Modus**

Die Kamera nimmt automatisch Fotos oder Videos auf (mit ihren aktuellen Einstellungen), wenn Aktivitäten durch die Erkennung des PIR – Sensors in dem von Ihnen überwachten Bereich ausgelöst werden.

#### • **Test Modus**

Im Test Modus können Sie die Einstellungen der Kamera überprüfen und ändern, indem Sie den eingebauten LCD Bildschirm verwenden.

### **Ändern der Einstellungen im Test Modus**

Der Hauptzweck des Test Modus besteht darin,die Einstellungen der Kamera so zu ändern, dass Ihre Wildkamera genau so funktioniert, wie Sie es möchten.

- Drücken Sie die Menü Taste. Die Setup Optionen warden auf dem LCD Bildschirm angezeigt.
- Drücken Sie die aufwärts- oder abwärts Tasten und scrollen Sie zum nächsten oder vorherigen Menüpunkt.

•Drücken Sie die OK Taste, um die neuen Einstellungen zu speichern.

•Drücken Sie die Menü Taste, um das Setup Menü zu verlassen.

## **Parameter**

#### **Modus**

Foto: Nehmen Sie Fotos mit der Bewegungserkennung auf.

Video: Nehmen Sie Videos mit der Bewegungserkennung auf.

Foto & Video: Nehmen Sie sowohl Fotos als auch Videos mit der Bewegungserkennung auf.

Optionen:Foto / Video / Foto & Video.

### **Fotoauflösung:**

Stellen Sie die Auflösung der Standbilder ein.

Optionen:12MP: 4608x2592P / 8MP: 3840x2160P / 5MP(3072x1728P) / 3MP(2304\*1296P) / 2MP (1920x1080P) / 1MP(1280x720P).

#### **Foto Serie**

Wählen Sie aus, wie viele Fotos nacheinander pro Auslöser aufgenommen werden.

Optionen:1 Foto / 2 Fotos in der Serie / 3 Fotos in der Serie.

#### **Videoauflösung**

Stellen Sie die Videoauflösung ein.

Optionen: 1920x1080 / 1280x720 / 720x480 / 640x480 / 320x240.

#### **Zeitraffervideo Auflösung**

Stellen Sie die Auflösung des Zeitraffervideos fest.

Optionen: 3072x1728P / 2304x1296P.

#### **Videolänge**

Stellen Sie die Länge jedes Videoclips ein, der jedes mal aufgezeichnet wird, wenn eine Bewegung erkannt wird.

Optionen:3-60 Sekunden oder 1-10 Minute.

#### **Audio Aufnahme**

Mit dieser Funktion können Sie den Ton aufnehmen, während Sie ein Video aufnehmen.

Optionen: Ein / Aus.

#### **Auslöseverzögerung**

Stellen Sie die Zeitspanne ein, die die Kamera warten soll, bevor sie nach der ersten Aufnahme auf eine nachfolgende Auslösung des Hauptsensors reagiert. Während der ausgewählten Intervalle nimmt die Kamera keine Bilder oder Video auf. Dadurch verhindert, dass die Speicherkarte mit zu vielen Aufnahmen desselben Ereignisses überladen wird.

Optionen:3-60 Sekunden order 1-60 Minuten.

#### **IR Entfernung**

Stellen Sie den Abstand des Infrarot Sensors ein

Optionen: Nah / Mittel / Fern.

#### **Empfindlichkeit der Bewegungssensoren**

Stellen Sie die Empfindlichkeit der Bewegungssoren ein. Wählen Sie für Innenbereiche und Umgebungen mit geringer Interferenz eine hohe Empfindlichkeit. Wählen Sie eine mittlere Empfindlichkeit für Außenbereiche und Umgebungen mit normaler Interferenz und eine niedrige Empfindlichkeit für Umgebungen mit einer hohen Interferenz. (Bitte beachten Sie, dass auch die Außentemperatur die Empfindlichkeit der Sensoren beeinflussen kann).

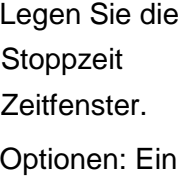

Optionen: Ein | Std: Min Std: Min | / Aus **Einstellungen** Aufnahmezeit einstellen: Start: 00 00 00 00 **MENU Zurück OK Auswahl**

#### **Zielaufnahmezeit**

Zielaufnahmezeit fest. Wie im Bild gezeigt, können Sie die Start- und einstellen. Die Kamera funktioniert nur in dem ausgewählten Stop: Ansonsten bleibt die Kamera im Standby Modus.

#### **Zeitraffer**

Im zeitraffer gibt es die folgenden 3 Optionen:

**Normal**: Die Kamera nimmt automatisch Bilder nach der eingestellten Zeitintervalle auf. Stellen Sie die

**Einstellungen** Aufnahmeabstand einstellen Std: Min : Sec 00 00 30 **MENU Zurück OK Auswahl**

Intervallzeit bsp. Auf 1 Stunde ein, damit die Kamera jede Stunde ein Foto aufnimmt. Wenn sie zum bsp. Beobachten möchten wie eine Pflanze blüht, so nimmt die Kamera in 24 Stunden 24 Fotos auf.

**TL Video:** Stallen Stellen Sie die Intervallzeit ein. Der Zeitbereich liegt zwischen 3 Sekunden und <sup>200</sup><sup>00 30</sup> 24 Stunden. Wenn Sie die Intervalle zum Beispiel auf 1 Stunde

einstellen, nimmt die Kamera jede Stunde ein Foto auf. Wenn die Kamera 24 Stunden im Betrieb ist, nimmt die Kamera 24 Fotos auf, welche in ein Video umgewandelt werden.

**Aus:** Schaltet die Zeitrafferfunktion aus.

#### **Sprachen**

Wählen Sie die Menüsprache:

Optionen: English / Deutsch / Dansk / Suomi / Svenska / Esanol / Francais / Italiano / Nederlands / Portugues / Chinese / Japanese

#### **Endlose Aufnahme:**

Stellen Sie die Kamera so ein, dass diese Videos in der Endlosschleife aufzeichnet. Wenn die Speicherkarte voll ist, wird die älteste Datei überschrieben und die Aufzeichnung fortgesetzt.

Options**:**Ein / Aus

#### **Zeit & Datum**

Stellen Sie die das Datum und die Uhrzeit der Kamera ein.

Format des Datums: dd/mm/yyyy, yyyy/mm/dd, mm/dd/yyyy.

Zeitformat: 24h,12h.

Drücken Sie die rechte Pfeiltaste, um das gewünschte Element auszuwählen. Drücken Sie rauf oder runter um den Wert einzustellen. Drücken Sie die OK Taste zur Bestätigung.

Optionen: Zeit & Datum / Zeitformat / Datumsformat.

#### **Fotostempel**

Stempeln Sie das Datum & die Uhrzeit auf die Fotos oder nicht.

Optionen: Uhrzeit & Datum / Datum / Aus

#### **Passwortschutz**

Legen Sie das Passwort der Kamera fest. Das Passwort ist vierstellig und jede Ziffer reicht von 0 – 9 und von A – Z. Wenn Sie Ihr Passwort vergessen haben, setzen Sie die Kamera bitte auf die Werkseinstellung zurück.

Optionen: Ein / Aus

#### **Akustisches Signal**

Schalten Sie die Tastentöne ein oder aus.

Optionen: Ein / Aus

#### **Speicherkarte formatieren**

Durch das Formatieren der Speicherkarte werden alle Daten gelöscht.

Optionen: Ein / Aus

#### **Seriennummer**

Legen Sie die Seriennummer Ihrer Kamera fest. Die Nummer ist vierstellig wählbar. 0 – 9 und A - Z

Optionen: Ein / Aus

#### **Einstellungen zurücksetzen**

Setzen Sie die Kamera in die Werkseinstellungen zurück.

Optionen: Ein / Aus

#### **Version**

Schlagen Sie die Firmware Informationen der der Kamera nach.

## **Fotos aufnehme, Videos aufnehmen, Wiedergabe**

Schalten Sie die Modustaste auf Test. Sie können Fotos aufnehmen, Videos aufnehmen und Dateien manuel wiedergeben.

♦ Fotos aufnehmen:Drücken Sie die Aufnahmetaste, um in den Fotomodus zu wechseln. Drücken Sie die Aufnahmetaste, um ein Foto aufzunehmen.

♦ Video aufnehmen:Drücken Sie die Videotaste, um in den Videomodus zu wechseln. Drücken Sie die Aufnahmetaste, um ein Video aufzunehmen. Drücken Sie die Taste erneut, um die Aufnahme zu stoppen.

♦ Wiedergabe: Drücken Sie die Wiedergabetaste, um die Wiedergabe aufzurufen. Drücken Sie die rauf- / runter Taste, um Fotos oder Videos aufzurufen. Drücken Sie die OK Taste, um das Video abzuspielen. Drücken Sie die OK Taste erneut, um eine Pause einzulegen. Drücken Sie die Menütaste, um die Wiedergabe zu stoppen. Drücken Sie die Wiedergabetaste erneut, um den Wiedergabemodus zu verlassen.

### **Wiedergabemenü:**

1) Aktuelle Datei löschen: Löschen Sie das aktuelle Foto oder Video. Optionen: Abbrechen / Löschen

2) Alle Dateien löschen: Löschen Sie alle Foto- oder Videodateien auf der Speicherkarte. Optionen: Abbrechen / Löschen.

3)Diashow aktivieren: Wiedergabe der Fotos als Dia. Jedes Foto wird 3 Sekunden angezeigt. Drücken Sie die Ok – Taste, um die Wiedergabe zu stoppen.

4) Schreibgeschützt: Datei sperren. Es kann ein versehentliches Löschen der Datei vermeiden. Optionen: Aktuelle Datei schreibgeschützt / Alle Dateien schreibgeschützt / Aktuelle Datei entsperren / Alle Dateien entsperren.

## **Datei Download auf den PC**

## **Using a Card Reader**

1. Nehmen Sie die Speicherkarte auf der Kamera und stecken Sie die Speicherkarte in einen Kartenleser. Schließen Sie den Kartenleser an den PC an.

2. Öffnen Sie den Arbeitsplatz Ihres Computers oder den Windows Explorer und doppelklicken Sie auf den Wechseldatenträger, welcher den Kartenleser beinhaltet.

3. Kopieren Sie die Bild- oder Videodateien von der Speicherkarte auf Ihren Computer.

## **Verbinden der Kamera an einem PC über das USB Kabel**

1. Schließen Sie die Kamera über ein USB Kabel an den Computer an. Schalten Sie die Kamera ein, auf dem Bildschirm erscheint "MSDC".

2. Öffnen Sie den Arbeitsplatz ihres Computers oder den Windows Explorer. Doppelklicken Sie auf den Wechseldatenträger welcher die Kamera beinhaltet. Alle Dateien werden in dem Ordner "DCIM" gespeichert.

3. Kopieren Sie die Bild- oder Videodateien auf ihren Computer .

# **Technische Daten**

Video Auflösung: 1920 x 1080 / 1280 x 720 / 720 x 480 / 640 x 480 / 320 x 240 Foto Auflösung: 12 MP / 8 MP / 5 MP / 3 MP / 2 MP / 1 MP Foto Serie: 1 / 2 Fotos in Serie / 3 Fotos in Serie Zeitrafferauflösung: 3072 x 1728 / 2304 x 1296 Videolänge: 5 Sekunden bis 10 Minuten Tonaufnahme: Ja Aufnahmeabstand: 5 Sekunden bis 60 Minuten IR Entfernung: bis 18 Meter Stand-By Zeit: 6 Monate Daueraufnahme: Ja Spritzwassergeschützt: IP66 Arbeitstemperaturen: -20° bis + 60° Lagertemperaturen: -30° bis + 70° Externe Anschlüsse: DC 6V 1,5A Betrieb: 4x AA 1,5V Speicher: bis zu 32GB USB: Mini USB 2.0 Maße: 104 x 74,6 x 43 mm

## **Gerät ausschalten:**

Um die Wildkamera auszuschalten bringen Sie den Netzschalter in die Position OFF. Warnung: Bei längerer Betriebspause, empfehlen wir die Batterien aus der Kamera zu entfernen. Um eine Beschädigung der Kamera durch auslaufende Batteriesäure zu verhindern.

Achtung! Entnehmen Sie keine Batterien bei laufendem Betrieb. Ein derartiges Entnehmen der Batterie kann die Kamera beschädigen und führt zum Erlöschen der Garantie.

Bei Rückfragen steht Ihnen unsere Kundenbetreuung gerne zur Verfügung!

Ihr Askari Team!

Askari Sport GmbH – Ludwig-Erhard-Str. 4 – 59348 Lüdinghausen – 02591 950 50

Eine entsprechende Konformitätserklärung finden Sie unter www.jagd.de

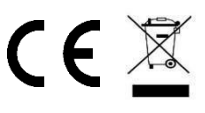